**Załącznik XIII.7** 

# **INSTRUKCJA DO WNIOSKU BENEFICJENTA O PŁATNOŚĆ**

# **UWAGI OGÓLNE**

Beneficjent zobowiązany jest do składania wniosków o płatność w oparciu o wzór przedstawiony przez instytucję dokonująca weryfikacji. Wniosek Beneficjenta o płatność należy wypełniać i złożyć wyłącznie za pomocą Generatora Wniosków o Płatność (GWP) systemu LSI MAKS dostępnego pod adresem https://maks-gwp.warmia.mazury.pl. Formularz wniosku jest udostępniony w formie interaktywnej, wypełnianej przez Beneficjenta w trybie online. Dostęp do GWP możliwy jest jedynie po podaniu unikalnych danych dostępowych, które Beneficjent otrzymuje przy podpisywaniu umowy o dofinansowanie projektu. Po wypełnieniu formularza wniosku o płatność w trybie online, jego poprawnym zwalidowaniu oraz wysłaniu za pomocą hasła jednorazowego, utworzony zostanie plik w formacie PDF oraz zostanie mu automatycznie nadana unikalna suma kontrolna. Wprowadzenie jakiejkolwiek zmiany we wniosku spowoduje zmianę sumy kontrolnej.

#### **W przypadku Wniosku o płatność składanego do IP II wymagane jest** wysłanie w generatorze wniosków płatniczych elektronicznej wersji wniosku **oraz wysłanie do WMARR S.A. wersji papierowej wniosku (1 egzemplarz)**

Beneficjent zobowiązany jest do składania wniosku o płatność (wysłanie za pomocą GWP):

- w przypadku pierwszego wniosku o płatność: w terminie do 6 miesięcy, licząc od daty podpisania umowy o dofinansowanie projektu,
- w przypadku kolejnych wniosków o płatność (za wyjątkiem wniosku o płatność rozliczającego zaliczkę): w terminie do 6 miesięcy, licząc od daty zatwierdzenia poprzedniego wniosku o płatność,
- w przypadku wniosku o płatność zaliczkową: nie później niż 20 dni przed terminem płatności faktury/rachunku/innego równoważnego dokumentu księgowego i nie później niż do 15 października danego roku.
- w przypadku wniosku o płatność rozliczającego otrzymaną wcześniej zaliczkę: w terminie do 30 dni od dnia otrzymania zaliczki.
- w przypadku wniosku o płatność końcową: w terminie do 30 dni od dnia zakończenia finansowego realizacji projektu, pod warunkiem zatwierdzenia przez Instytucję Zarządzająca RPO WiM poprzedniego wniosku o płatność. Jeśli zatwierdzenie poprzedniego wniosku o płatność nastąpi po finansowym zakończeniu realizacji projektu Beneficjent składa wniosek o płatność końcową w terminie do 30 dni od daty zatwierdzenia poprzedniego wniosku. Płatność końcowa wynosi co najmniej 5 % łącznej kwoty dofinansowania (za wyjątkiem projektów, gdzie miały miejsce płatności zaliczkowe), oraz co najmniej 15% łącznej kwoty dofinansowania dla projektów, gdzie miały miejsce płatności zaliczkowe.

## **Załączniki do Wniosku o płatność naleŜy dostarczyć wyłącznie w formie papierowej**,

Załączniki do wysłanego drogą elektroniczną wniosku o płatność Beneficjent składa do IP II osobiście lub wysyła za pośrednictwem poczty lub kuriera w terminie do 7 dni od daty wysłania Wniosku o płatność w wersji elektronicznej. Za datę wpłynięcia załączników przyjmuje się datę wprowadzenia do dziennika korespondencyjnego pisma przewodniego przekazującego załączniki. Pismo przewodnie przekazujące załączniki powinno zawierać m.in. numer oraz ID wniosku o płatność. Data wpłynięcia załączników traktowana jest jako data rozpoczęcia weryfikacji wniosku o płatność. Dowód nadania przesyłki nie stanowi potwierdzenia wpływu załączników.

**W przypadku złoŜenia wniosku o płatność nie wymagającego złoŜenia załączników uznaje się, Ŝe wniosek o płatność został doręczony Instytucji Pośredniczącej II** 

**Stopnia w momencie zarejestrowania wersji papierowej wniosku w dzienniku korespondencyjnym IP II. W przypadku przesłania przez Beneficjenta wniosku o płatność** w dniu ustawowo wolnym od pracy przyjmuje się, że doręczenie wniosku **nastąpiło w następnym dniu roboczym po dniu wolnym od pracy.** 

Beneficjent wnioskuje o przyznanie dofinansowania ze środków publicznych – wyliczenia<br>kwoty odpowiadającej tej cześci dofinansowania, która odpowiada wkładowi odpowiadającej tej części dofinansowania, która odpowiada wkładowi wspólnotowemu, (jako iloczyn kwoty wydatków uznanych za kwalifikowalne, procentowego udziału dofinansowania w kwocie wydatków kwalifikowanych określonego w umowie/uchwale o dofinansowaniu oraz udziału środków UE w dofinansowaniu określonego dla danego Działania w szczegółowym opisie Osi priorytetowej) dokonuje instytucja odpowiedzialna za weryfikacje Wniosków o płatność, badź też inna instytucja wskazana przez Instytucję Zarządzającą.

## **INSTRUKCJA WYPEŁNIANIA POSZCZEGÓLNYCH POZYCJI WNIOSKU**

Pola formularza dzielą się na pola generowane automatycznie i pola wymagające wypełnienia przez Beneficjenta

Rodzaje wniosków o płatność:

- W przypadku wnioskowania o refundację środków bądź/oraz rozliczenie wcześniej otrzymanej zaliczki Beneficjent wybiera pole: "Wniosek o płatność (wnioskowanie o płatność i część sprawozdawcza)".
	- W przypadku:
		- a) wnioskowania o przyznanie płatności stanowiącej refundację wydatków sfinansowanych ze środków Beneficienta należy wypełnić poz. od 1-25,
		- b) wniosku rozliczającego zaliczkę należy wypełnić poz. 1-10, 12-25, wniosek służy wówczas rozliczeniu środków przekazanych Beneficjentowi w ramach wcześniejszych transz zaliczkowych,
		- c) wnioskowania o przyznanie płatności stanowiącej refundację wydatków sfinansowanych ze środków Beneficjenta oraz rozliczenie wcześniej otrzymanej zaliczki należy wypełnić poz. 1-25,
		- d) rozliczenia wydatków poniesionych przez państwowe jednostki budżetowe sfinansowanych ze środków zapisanych w budżecie danego dysponenta należy wypełnić poz. 1-25, przy czym pozycja 11 powinna wynosić 0.

W przypadku wniosków składanych przez Beneficjentów b*ę*d*ą*cych pa*ń*stwowymi jednostkami budżetowymi lub innych wskazanych Beneficjentów systemowych, finansującymi projekt ze środków zabezpieczonych w budżecie danej jednostki, należy wskaza*ć* termin płatno*ść* po*ś*rednia, a w sytuacji, gdy dany wniosek o płatno*ść* jest ostatnim wnioskiem w ramach danego projektu - płatno*ść* ko*ń*cowa pomimo faktu, i*Ŝ* wniosek słu*Ŝ*y jedynie rozliczeniu dokonanych wydatków i jego nast*ę*pstwem nie b*ę*dzie przekazanie *ś*rodków Beneficjentowi.

- W przypadku, gdy wniosek o płatność służy wyłącznie przedstawieniu postępu rzeczowo – finansowego z realizacji projektu, naleŜy zaznaczyć pole wyboru "Wniosek o płatność dotyczy postępu z realizacji projektu (część sprawozdawcza)". Wniosek stanowi wówczas narzędzie umożliwiające właściwym instytucjom monitorowanie postępu rzeczowego projektu i pozyskanie danych niezbędnych do sporządzenia sprawozdania okresowego z realizacji programu. Beneficjent wypełnia poz. 1-8, 15-25.
- W przypadku wniosku o płatność końcową należy zaznaczyć pole wyboru "Wniosek o płatność końcową", Pozycja zaznaczana zawsze przy ostatnim Wniosku o płatność dotyczącym danego projektu. Beneficjent wypełnia poz. od 1-25 lub poz. 1-10, 12-25 jeŜeli Beneficjentem s*ą* pa*ń*stwowe jednostki bud*Ŝ*etowe lub inni wskazani Beneficjenci systemowi, finansującymi projekt ze środków zabezpieczonych w budżecie danej jednostki.
- W przypadku wnioskowania o zaliczke należy zaznaczyć pole wyboru "Wniosek o płatność zaliczkową", przy czym przekazanie pierwszej transzy płatności zaliczkowej może nastąpić na podstawie umowy/uchwały o dofinansowanie. Płatność zaliczkowa ma miejsce wówczas, gdy Beneficjent otrzymuje dofinansowanie z góry, po czym rozlicza w kolejnych Wnioskach o płatność poniesione przez siebie wydatki. Beneficjent wypełnia poz. 1-9, 11, 16, 19, 24-25..

**W przypadku korekty wniosku, na liście wniosków dostępnych na koncie Beneficjenta naleŜy odszukać wniosek o płatność którego dotyczy korekta i wybrać przycisk "poprawa wniosku".** 

#### **Beneficjent składa kolejny wniosek o płatność po uzyskaniu informacji z IP II o zatwierdzeniu poprzednio złoŜonego wniosku.**

Wniosek został podzielony na następujące zakładki:

- Dane podstawowe
- **-** Dane Beneficienta
- Zestawienie dokumentów
- Uzyskany dochód
- Źródła finansowania
- **Postęp rzeczowo- finansowy**
- Planowany przebieg rzeczowy i problemy napotkane w trakcie realizacji projektu
- **•** Wskaźniki realizacii
- Harmonogram wydatków
- **E** Zgodności
- Oświadczenie i załączniki
- **•** Drukowanie
- **Sprawdź wniosek**

#### **Dane podstawowe**

1. **Wniosek za okres: od ... do...** – za pomocą dostępnego kalendarza należy podać okres, za jaki składany jest wniosek określający DD/MM/RRRR, np. od 03/09/2007 do 25/09/2007. Okres objęty wnioskiem nie musi być okresem obejmującym pełny miesiąc (okres) kalendarzowy.

We wniosku o płatność pośrednią jako data "od ..." należy wpisać datę poniesienia pierwszego wydatku kwalifikowalnego w ramach projektu lub datę rozpoczęcia realizacji projektu z umowy o dofinansowanie projektu (należy wpisać date wcześniejsza), zaś jako data "do" należy wpisać datę kończącą okres za jaki składany jest wniosek, przez co rozumie się datę kończącą część sprawozdawczą z przebiegu realizacji projektu (datę wysłania wniosku, za wyjątkiem korekty wniosku).

Przy sporządzaniu kolejnych wniosków o płatność konieczne jest zachowanie ciągłości okresów wykazywanych w ww. wnioskach, tzn. jeżeli poprzednio złożony wniosek obejmował okres np. od 03/09/2007 do 25/09/2007, to okres, jakiego dotyczyć będzie następny wniosek o płatność musi zaczynać się od 26/09/2007. W komórce "od..." należy umieścić datę następującą po dacie wykazanej w polu "do..." w poprzednim wniosku o płatność, natomiast w komórce "do..." – należy wpisać datę kończącą okres za jaki składany jest wniosek, przez co rozumie się datę kończącą część sprawozdawczą z przebiegu realizacji projektu (datę wysłania wniosku, za wyjątkiem korekty wniosku). Wyjątkiem od tej sytuacji jest wniosek o płatność końcową, gdzie datę "do" stanowić powinna data finansowego zakończenia realizacji projektu wzięta z umowy o dofinansowanie projektu.

Dokumenty stanowiące załączniki do wniosku o płatność powinny dotyczyć okresu za jaki jest sporządzany wniosek. Jeżeli dany wydatek kwalifikowalny został pominięty we wniosku o płatność, sporządzonym dla okresu, którego wydatek dotyczył, można go ująć we wniosku za późniejszy okres rozliczeniowy. W piśmie przekazującym załączniki do wniosku o płatność do właściwej instytucji należy w takiej sytuacji umieścić informacje o umieszczeniu we wniosku o płatność wydatku dotyczącego okresu, za który został złożony poprzedni wniosek o płatność.

W przypadku wniosku o płatność zaliczkowa data "od" oraz data "do" powinny być jednakowe i stanowić datę wysłania wniosku.

W pkt. 1 "Numer wniosku", część numeru pobiera się automatycznie z systemu, Beneficjent powinien jedynie wpisać kolejne numery porządkowe (nie dotyczy korekt wniosku o płatność).

Korekta wniosku o płatność ma taki sam numer porządkowy jak wniosek, którego korekta dotyczy, natomiast różni się nr ID.

2. **Dane Beneficjenta** – Część pól uzupełniana jest automatycznie na podstawie wniosku o dofinansowanie, dane można modyfikować. Należy podać dane zgodne ze stanem faktycznym.

Należy wskazać osoby kontaktowe, właściwe do udzielenia informacji w zakresie odpowiednich części wniosku. Nie ma obowiązku podawania danych dwóch osób w przypadku, gdy jedna osoba jest w stanie udzielić odpowiedzi na pytania dotyczące zarówno postępu finansowego jak i rzeczowego. W przypadku gdy do kontaktu została wyznaczona jedna osoba jej dane należy wpisać dwa razy.

- 3. **Program Operacyjny** pole wypełnia się automatycznie, dane pobrane z wniosku o dofinansowanie.
- 4. **Oś priorytetowa**  pole wypełnia się automatycznie.
- 4.1 **Działanie**  pole wypełnia się automatycznie.
- 4.2 **Poddziałanie**  pole wypełnia się automatycznie.
- 5. **Nazwa projektu** pole wypełnia się automatycznie.
- 6. **Numer projektu** pole wypełnia się automatycznie.
- 7. **Umowa/uchwała o dofinansowanie nr** pole wypełnia się automatycznie.
- 8. **Okres realizacji projektu** pole wypełnia się automatycznie.
- 9. **Płatność** pole wypełnia się automatycznie:

9ą **Całkowita kwota wydatków objętych wnioskiem** – pole wypełniane przez Beneficienta.

Należy podać kwotę poniesionych przez Beneficjenta wydatków objętych wnioskiem o płatność i związanych z realizowanym projektem (zarówno kwalifikowalnych jak i niekwalifikowalnych - o ile projekt zakłada wydatki niekwalifikowane), również tych nie wykazanych w tabeli 12, a wykazanych w postępie rzeczowo-finansowym.

W przypadku wniosku o płatność zaliczkową należy wpisać 0.

- 10. **Kwota wydatków kwalifikowanych objętych wnioskiem** [pole wypełnia się automatycznie] Kwota ta jest równa sumie wartości wykazanych w tabeli 12, kolumna 8, w kolumnie 8; punkt niewypełniany w przypadku wniosku o płatność przekazywaną w formie zaliczki lub gdy wniosek dotyczy jedynie części sprawozdawczej.
	- 10a. **Kwota wydatków kwalifikowanych objętych wnioskiem (po autoryzacji**) Pole wypełniane jest przez Pracownika instytucji oceniającej wniosek i wynika

z pomniejszenia kwoty wykazanej w pkt. 10 o wydatki uznane za niekwalifikowalne (wykazane w wierszu "suma ogółem w PLN" w tabeli 12 kolumna 11) oraz inne korekty finansowe (inne niż związane z kwotami do odzyskania), jak również o dochód wykazany w tabeli 13 (bez odsetek narosłych od środków zaliczki od dnia stanowiącego datę "do" poprzedniego wniosku o płatność). W przypadku wniosku o płatność przekazywaną w formie zaliczki lub wniosku obejmującego jedynie część sprawozdawczą należy wpisać 0,00.

- 10b. **Kwota wydatków kwalifikowalnych objętych wnioskiem (w części odpowiadającej pomocy publicznej)** - Pole wypełniane jest przez Pracownika instytucji oceniającej wniosek i stanowi część wydatków wykazanych w pkt. 10a. objętych pomocą publiczną. W przypadku wniosku o płatność przekazywaną w formie zaliczki oraz w sytuacji, gdy projekt nie jest objęty pomocą publiczną należy wpisać 0,00. W przypadku gdy cały projekt objęty jest pomocą publiczną, kwota wykazana w tym punkcie powinna być identyczna z wartością wykazaną w poz. 10a.
- 10c. **Wydatki kwalifikowalne w odniesieniu do których oblicza się wkład funduszy UE na poziomie programu operacyjnego - podstawa certyfikacji -** Pole wypełniane jest przez pracownika instytucji oceniającej wniosek i stanowi część wydatków wykazanych w pkt.10a., w odniesieniu do której, zgodnie z art. 53 ust. 3 Rozporz*ą*dzenia Rady (WE) nr 1083/2006, oblicza się wkład funduszy UE na poziomie programu operacyjnego. Punkt niewypełniany w przypadku wniosku o pierwszą płatność przekazywaną w formie zaliczki.
- 11. Wnioskowana kwota [pole wypełnia się automatycznie z możliwością dokonania zmiany przez Beneficjenta]

W przypadku gdy płatności dla Beneficjenta przekazywane są w formie refundacji kwota stanowi wynik mnożenia punktu 10 przez montaż wynikający z umowy/uchwały o dofinansowanie.

Tj. kwota wnioskowana = (kwota wykazana w poz. 10) x (kwota dofinansowania wynikająca z umowy/całkowite wydatki kwalifikowalne objęte umową). W GWP został zawarty mechanizm zaokrąglania, który nie pozwala na przekroczenie procentu dofinansowania zawartego w umowie o dofinansowanie projektu.

W przypadku gdy płatność dla Beneficjenta przekazywana jest w formie zaliczki, sposób obliczenia kwoty transzy zaliczki jest następujący:

Tj. kwota wnioskowana = (kwota wydatków kwalifikowalnych z posiadanych dokumentów) x (kwota dofinansowania wynikająca z umowy/całkowite wydatki kwalifikowane objęte umową).

Kwotę podajemy zaokrąglając w dół do dwóch miejsc po przecinku.

Pierwsza transza zaliczki nie może przekroczyć 50% przyznanego dofinansowania!

Suma transz przekazanych w formie zaliczek nie może przekroczyć 85% przyznanego dofinansowania.

W przypadku pierwszej i kolejnych transz zaliczki, kwota wnioskowana nie może być wyższa niż kwota dofinansowania poszczególnych etapów/zadań określonych w aktualnym harmonogramie rzeczowo-finansowym projektu.

W przypadku wniosku o płatność rozliczającego wydatki państwowych jednostek budżetowych oraz wniosku rozliczającego zaliczkę należy wpisać 0,00.

**Nierozliczona kwota zaliczki do zwrotu** – pole wypełnia Beneficjent. W przypadku, gdy Beneficjent nie wykorzystał w całości otrzymanej zaliczki, w polu wpisuje kwotę, którą zwrócił na rachunek bankowy IZ/IP/IP II lub inny rachunek podany przez IZ/IP/IP II do tego celu.

11a. **Kwota wydatków odpowiadających dofinansowaniu (po autoryzacji) -** Pole wypełniane jest przez Pracownika instytucji oceniającej wniosek. Kwota wydatków odpowiadających dofinansowaniu jest wynikiem mnożenia punktu 10a. przez montaż wynikający z umowy/uchwały o dofinansowanie. Tj. Kwota wydatków odpowiadających dofinansowaniu = (kwota wykazana

w poz. 10a) x (kwota dofinansowania wynikająca z umowy/całkowite wydatki kwalifikowalne objęte umową).

W przypadku państwowych jednostek budżetowych kwota ta nie stanowi podstawy do wypłaty środków na rzecz Beneficjenta, a jedynie służy określeniu wartości środków, które następnie będą uwzględnione w deklaracjach i poświadczeniach wydatków przekazywanych do KE celem refundacji. W przypadku gdy kwota tak wyliczona jest większa niż w umowie/uchwale o dofinansowanie projektu wpisujemy kwotę z umowy/uchwały.

11b. **Kwota wydatków odpowiadających dofinansowaniu UE** - Pole wypełniane jest przez Pracownika instytucji oceniającej wniosek.

Część kwoty wykazanej w punkcie 11a., która zgodnie z zapisami umowy/uchwały o dofinansowanie oraz zapisami szczegółowego opisu Osi priorytetowej danego programu podlegać będzie docelowo zadeklarowaniu do KE jako środki z UE.

- 11c. **Płatność pośrednia/końcowa** Pole wypełniane jest przez Pracownika instytucji oceniającej wniosek. W przypadku gdy płatności dla Beneficjenta przekazywane są w formie refundacji wpisywana jest kwota równa pkt. 11a. pomniejszona o:
	- nierozliczone środki przekazane w ramach zaliczki,
	- odsetki narosłe od środków zaliczki naliczone od dnia ich wpływu na rachunek bankowy Beneficjenta; w przypadku zwrotu odsetek od zaliczki przez Beneficjenta na rachunek właściwej instytucji (wykazane w pkt. 13) nie pomniejszają kwoty płatności.
	- kwoty do odzyskania w sytuacii , gdy odzyskanie środków należnych instytucii nie następuje poprzez zwrot środków przez Beneficjenta w drodze przelewu.

W przypadku gdy płatności dla Beneficjenta przekazywane są w formie zaliczki i Beneficjent nabywa prawo do otrzymania kolejnej transzy zaliczki, wypłata refundacji może nastąpić tylko w sytuacji poświadczenia przez właściwą instytucję kwoty większej niż wartość przekazanych dotychczas transz zaliczki lub płatności pośrednich oraz kolejnej planowanej do przekazania zaliczki.

W przypadku, gdy Beneficjentem jest państwowa jednostka budżetowa, finansująca projekt ze środków zabezpieczonych w budżecie danej jednostki, kwota do wypłaty w ramach płatności pośredniej wynosi "0".

11d. **Płatność zaliczkowa** - Pole wypełniane jest przez Pracownika instytucji oceniającej wniosek. W przypadku gdy wartość wydatków poświadczonych przez właściwą instytucję jest zgodna z zasadami określonymi przez IZ w zakresie warunków umożliwiających przekazanie kolejnej transzy zaliczki, wartość kolejnej transzy zaliczki pomniejsza się o:

- nierozliczone środki przekazane w ramach zaliczki, chyba że instytucja zarządzająca podejmie inną decyzję, uwzględniając specyfikę realizowanego projektu oraz system rozliczania projektów,
- odsetki narosłe od środków zaliczki naliczone od dnia ich wpływu na rachunek bankowy Beneficjenta; w przypadku zwrotu odsetek od zaliczki przez Beneficjenta na rachunek właściwej instytucji wspomniane odsetki (wykazane w poz. 13) nie pomniejszają kwoty płatności.
	- $\circ$  kwoty do odzyskania w sytuacji, gdy odzyskanie środków należnych instytucji nie następuje poprzez zwrot środków przez Beneficjenta w drodze przelewu.

W przypadku, gdy Beneficjentem jest państwowa jednostka budżetowa, finansująca projekt ze środków zabezpieczonych w budżecie danej jednostki kwota do wypłaty w ramach zaliczki wynosi "0".

- 11e. **Nierozliczone środki przekazane w ramach zaliczki**  Pole wypełniane jest przez Pracownika instytucji oceniającej wniosek. Kwota stanowi różnicę kwot przekazanych dotychczas Beneficjentowi w formie zaliczki (powiększonych o odsetki narosłe od środków zaliczki) i sumę kwot wykazanych w poz. 11a we wszystkich (włącznie z bieżącym) wnioskach o płatność.
- 11f. **Ogólna kwota do wypłaty (suma 11c i 11d)** Pole wypełniane jest przez Pracownika instytucji oceniającej wniosek i stanowi sumę poz. 11 c oraz 11d. W przypadku odzyskiwania kwot poprzez potrącenie wniosku o płatność należy pomniejszyć jedynie kwotę przypadającą do wypłaty na rzecz Beneficjenta. Odpowiednie pomniejszenie wydatków kwalifikowanych powinno nastąpić w momencie sporządzania Po*ś*wiadczenia i Deklaracji wydatków.

Po wprowadzeniu danych w zakładce "Dane podstawowe" należy zatwierdzić wprowadzone informacje poprzez przycisk "ZAPISZ".

## **Zestawienie dokumentów**

- 12. W zestawieniu dokumentów potwierdzających poniesione wydatki (niewypełnionym w przypadku wniosku o pierwszą płatność przekazywaną w formie zaliczki oraz wniosku dotyczącym tylko części sprawozdawczej) należy podać:
	- 1. numer księgowy lub ewidencyjny dokumentu, nadany przez osobę prowadzącą ewidencję księgową lub księgi rachunkowe;
	- 2. numer dokumentu potwierdzającego wydatkowanie środków
	- 3. datę wystawienia dokumentu w formacie dd-mm-rrrr;
	- 4. data zapłaty data uregulowania płatności wynikającej z przedstawionego dokumentu księgowego w formacie dd-mm-rrrr.

**W zestawieniu nie naleŜy ujmować dokumentów dotyczących w całości wydatków niekwalifikowanych.** 

W zestawieniu należy ująć wyłącznie w całości zapłacone dokumenty. Jeżeli np. faktura była płacona ratami, należy wskazać wszystkie daty płatności za dana fakturę oddzielone przecinkami. Dokument, który nie został w całości zapłacony nie może być umieszczany we wniosku o płatność.

W przypadku, gdy refundacji ma podlegać koszt, a nie wydatek (np. amortyzacja, z którą nie wiąże się przepływ środków finansowych), należy podać datę księgowania dokumentu (dokonania księgowania na właściwych kontach księgowych).

Faktury/inne dokumenty o równoważnej wartości dowodowej opłacone gotówką winny być opatrzone adnotacją "zapłacono gotówką".

W przypadku faktur/innych dokumentów o równoważnej wartości dowodowej niezawierających wskazania terminu płatności w przyszłości, w których wskazano gotówkę jako formę zapłaty – powinny być one podpisane przez wystawcę faktury.

Jeżeli faktury/inne dokumenty o równoważnej wartości dowodowej zostały opłacone gotówką pomimo, że na fakturze wskazano inną forme płatności lub forma płatności nie została wskazana, a został wskazany termin zapłaty, to na fakturze należy umieścić adnotację "zapłacono gotówką" oraz powinny być one podpisane przez wystawcę faktury.

Jeśli Beneficjent posiada dowód KP - to jest on wówczas wystarczającym dowodem zapłaty.

GWP dokona automatycznego zgrupowania dokumentów o identycznych numerach dokumentów i kwocie dokumentu brutto i netto.

5. a - kwotę dokumentu brutto – Należy podać kwotę całego dokumentu brutto. W przypadku faktury w walucie obcej płatnej ratami wartość brutto dokumentu powinna być równa sumie wydatków faktycznie poniesionych w poszczególnych transzach płatności;

b - kwotę dokumentu netto (róŜnica pomiędzy wartościami w ust. 5a i 5b wynikać może wyłącznie z podatku VAT);

- 6. kwotę brutto wydatku kwalifikowalnego i niekwalifikowalnego związanego z projektem;
- 7. nazwę towaru lub usługi wykazanych w odpowiedniej pozycji w przedstawianym dokumencie księgowym. Jeżeli wydatki dotyczą jednego rodzaju asortymentu, stanowią wydatki kwalifikowalne i wszystkie pozycje z faktury objęte są identyczną stawką VAT, możliwe jest podanie zbiorczej nazwy bez przepisywania wszystkich pozycji z faktury (w przypadku wystąpienia różnych stawek, pozycje z faktury należy pogrupować według stawek VAT);

W przypadku, gdy kwalifikowalne pozycje z jednego dokumentu księgowego odnoszą się do różnych kategorii wydatków z wniosku o dofinansowanie, to dokument należy rozpisać na tyle wierszy, ile jest różnych kategorii wydatków; w tym przypadku kolumny 1-4, 5a i 5b oraz 7 beda zawierały takie same dane dla każdego wiersza; kol. 8, 9,10 będą zawierały dane dotyczące danej pozycji kwalifikowanej.

8. należy wpisać kwotę wydatków kwalifikowanych odnoszących się do wydatków wskazanych w kol. 7. Kwota wydatków kwalifikowanych obejmuje VAT w przypadku, gdy VAT jest kwalifikowany. W przypadku, gdy VAT jest kosztem niekwalifikowanym, jako kwote wydatków kwalifikowanych należy wpisać kwote netto:

9. kwotę VAT, uwzględnioną w kolumnie 8, o ile podatek VAT jest kwalifikowalny. W przypadku, gdy VAT jest niekwalifikowany, należy wpisać "0"(zero);

W przypadku, gdy Beneficjent oświadczył, iż VAT jest kwalifikowalny, zobowiązany jest do dostarczania pisemnej interpretacji przepisów prawa podatkowego stwierdzającej możliwość odzyskania podatku VAT w zakresie realizowanego projektu z właściwej Izby Skarbowej na podstawie art. 14-14d ustawy z dn. 29 sierpnia 1997 r. Ordynacji podatkowej, zgodnie z umową o dofinansowanie.

10.odniesienie do kategorii wydatku wykazanej we wniosku o dofinansowanie – należy wybrać z rozwijanej listy;

11.kwota wydatków uznanych przez instytucję weryfikującą wniosek o płatność jako niekwalifikowane- pole widoczne tylko dla pracownika weryfikującego wniosek; (pole nie widoczne dla Beneficjenta);

W przypadku, gdy Beneficjent otrzymał fakturę korygującą, wówczas w zestawieniu dokumentów danego wniosku powinien wykazać fakturę korygującą uzupełniając kolumny od 1-4 i 7 wg powyższych wytycznych, natomiast w kolumnach od 5a-6, 8-9 powinien wpisać tylko różnicę kwot wynikającą z dokonania korekty. Jeśli faktura korygująca jest zmniejszająca Beneficjent wpisuje kwotę różnicy ze znakiem minus "-", natomiast jeśli faktura korygująca jest zwiększająca Beneficjent wpisuje kwotę różnicy zwiększenia.

Jeżeli faktura korygowana i faktura korygująca są wykazywane w ramach jednego wniosku o płatność w zestawieniu dokumentów należy je umieścić w sąsiadujących wierszach. Natomiast, gdy faktura korygująca dotyczy faktury ujętej w jednym z poprzednich wniosków o płatność, należy ją wykazać w ostatnim wierszu zestawienia dokumentów.

W przypadku, gdy data zapłaty za fakturę/dokument księgowy o równoważnej wartości dowodowej zawiera się w okresie sprawozdawczym poprzedniego wniosku o płatność, wówczas należy umieścić ją w ostatnim wierszu zestawienia dokumentów (pkt 12). Informację o takiej sytuacji należy zawrzeć w piśmie przewodnim przekazywanym wraz z wnioskiem Beneficjenta o płatność do instytucji weryfikującej wniosek.

Pole pod tabelą w poz. 12. - pole widoczne tylko dla Pracownika weryfikującego wniosek, pracownik instytucji weryfikującej wniosek o płatność potwierdza liczbę załączonych kopii dokumentów oraz dowodów zapłaty z zestawieniem.

Każdy wiersz należy zapisać klikając ikonę "+" w danym wierszu.

Po wprowadzeniu danych w zakładce "zestawienie dokumentów" należy zatwierdzić wprowadzone informacje poprzez przycisk "ZAPISZ".

## **Uzyskany dochód**

13. Należy wskazać dochód uzyskany w ramach realizowanego proiektu od dnia stanowiącego datę "do" poprzedniego wniosku o płatność, rozumiany zgodnie z art. 55 ust. 3 Rozporządzenia nr 1083/2006. W tabeli należy wykazać dochód, który nie został określony na etapie składania wniosku o dofinansowanie realizacji projektu, a który powstał podczas realizacji projektu lub został niedoszacowany na etapie składania wniosku o dofinansowanie. W przypadku, gdy do powstania dochodu przyczyniły się zarówno wydatki, zdaniem Beneficjenta, kwalifikowalne jak i niekwalifikowalne należy zadeklarować część dochodu odpowiadającą relacji wydatków kwalifikowalnych do wydatków ogółem, które przyczyniły się do powstania dochodu. Jeżeli w ramach realizowanego projektu nie uzyskano dochodu rozumianego zgodnie z art. 55 ust. 3 Rozporządzenia nr 1083/2006 należy wpisać 0.00.

 Zgodnie z art. 55 ust. 5 Rozporz*ą*dzenia nr 1083/2006 Beneficjenci realizujący projekty których całkowity koszt nie przekracza 1 000 000 EURO wpisują 0.00.

W dodatkowym wierszu należy wykazać odsetki narosłe od środków zaliczki przekazanei na rachunek Beneficjenta(chyba, że na mocy odrębnych przepisów wspomniane odsetki stanowią dochód Beneficjenta, jak ma to miejsce chociażby w przypadku jednostek samorządu terytorialnego).

Po wprowadzeniu danych w zakładce "Uzyskany dochód" należy zatwierdzić wprowadzone informacje poprzez przycisk "ZAPISZ".

## **Źródła Finansowania**

14. Zakładka wypełniana jest przez Pracownika instytucji oceniającej wniosek.

W kolumnie kwota wydatków ogółem - należy wskazać źródła sfinansowania wydatków wykazanych w poz. 9a. W kolumnie kwota wydatków kwalifikowalnych należy wykazać źródła sfinansowania wydatków wykazanych w poz. 10a. Jako środki wspólnotowe<br>należy wykazać cześć wydatków kwalifikowalnych. która zgodnie kwalifikowalnych, z zapisami umowy/decyzji o dofinansowanie oraz zapisami szczegółowego opisu priorytetów danego programu podlegać będzie docelowo zadeklarowaniu do KE jako środki UE (11b). **Dane prezentowane w poz. 14 powinny obrazować sytuację, jaka będzie miała miejsce po dokonaniu refundacji wydatków poniesionych przez Beneficjenta, rozliczeniu płatności zaliczkowej bądź rozliczeniu wydatków poniesionych przez państwową jednostkę budŜetową.** W pozycji bud*Ŝ*et pa*ń*stwa naleŜy wykazać część dotacji rozwojowej wypłacanej Beneficjentowi stanowiącą wkład budżetu państwa oraz krajowe współfinansowanie/wkład własny państwowych jednostek budżetowych.

Do środków wykazywanych jako wkład jednostek samorządu terytorialnego należy zaliczyć w szczególności wydatki:

- 1) gmin, powiatów i województwa oraz działających w ich imieniu jednostek organizacyjnych;
- 2) związków, porozumień i stowarzyszeń jednostek samorządu terytorialnego;
- 3) podmiotów wykonujących usługi publiczne na zlecenia jednostek samorządu terytorialnego, w których większość udziałów lub akcji posiada samorząd danego szczebla;
- 4) podmiotów wybranych w drodze ustawy Prawo zamówień publicznych wykonujących usługi publiczne na podstawie obowiązującej umowy zawartej z jednostką samorządu terytorialnego.

W pozycji *inne krajowe środki publiczne* należy podać m.in. środki funduszy celowych oraz środki pokrewne środkom publicznym służące realizacji dobra publicznego. Dane dotyczące wydatków sfinansowanych z pożyczek Europejskiego Banku Inwestycyjnego (EBI) powinny być uwzględnione we właściwym wierszu, znajdującym się poniżej pozycji suma ogółem.

Dane uzupełniane są automatycznie danymi z umowy o dofinansowanie projektu. Istnieje możliwość edycji danych.

## **Postęp rzeczowo-finansowy**

15. Należy wypełnić kolumny 2 i 4, pozostałe kolumny zostana wypełnione automatycznie przez system informatyczny danymi z aktualnego harmonogramu rzeczowo-finansowego.

W kolumnie 2 należy zamieścić krótki opis prezentujący stan realizacji poszczególnych kategorii kosztów projektu.

• Wartość w kolumnie 4 powinna odpowiadać wszystkim wydatkom kwalifikowanym i niekwalifikowanym poniesionym od początku realizacji projektu. Wartość powinna być wyliczona na podstawie wydatków ujętych w obecnym i poprzednich wnioskach o płatność.

W przypadku wniosku o płatność dotyczącego postępu z realizacji projektu (część sprawozdawcza) należy wypełnić kolumny 2 i 4, w części dotyczącej wydatków kwalifikowalnych jak i niekwalifikowalnych, pozostałe kolumny zostaną wypełnione automatycznie przez system informatyczny danymi z aktualnego harmonogramu rzeczowo-finansowego. W kolumnie 2 należy zamieścić krótki opis prezentujący stan realizacji poszczególnych kategorii kosztów projektu. Wartość w kolumnie 4 powinna odpowiadać wydatkom ujętym w kolumnie 4 w poprzednim wniosku o płatność.

W przypadku gdy pierwszy, składany przez Beneficjenta wniosek o płatność dotyczy postępu z realizacji projektu (część sprawozdawcza), w kolumnie 4 należy wpisać 0.00.

Wartości ujęte w kolumnie 6 "Wydatki z bieżącego wniosku o płatność" są widoczne tylko dla pracownika weryfikującego wniosek; (pole niewidoczne dla Beneficjenta);

W odpowiednich wierszach należy wskazać wydatki poniesione na zakup gruntów oraz mieszkalnictwo, o których mowa w załączniku III do Rozporz*ą*dzenia nr 1828/2006.

Należy również przekazać informację o wydatkach związanych z kosztami pośrednimi/ogólnymi rozliczanymi ryczałtowo, o których także jest mowa w załączniku III Rozporz*ą*dzenia nr 1828/2006, uwzględniając zapisy art. 11 Rozporz*ą*dzenia Parlamentu Europejskiego i Rady nr 1081/2006 z dnia 5 lipca 2006r. w sprawie Europejskiego Funduszu Społecznego i uchylaj*ą*cego Rozporz*ą*dzenie (WE) nr 1784/1999 (Dz. Urz. UE L 210 z 31.07.2006 r.).

UWAGA – jeżeli ze względu na specyfikę realizowanego projektu trudno jest wyodrębnić w nim kategorie kosztów, Beneficjent wypełnia w tabeli jeden wiersz zawierający dane/komentarz odnoszące się do całego projektu.

Po wprowadzeniu danych w zakładce "postęp rzeczowo-finansowy" należy zatwierdzić wprowadzone informacje poprzez przycisk "ZAPISZ".

#### **Planowany przebieg rzeczowy i problemy napotkane w trakcie realizacji projektu**

16. Należy opisać w kilku zdaniach zadania/etapy w podziale na kategorie kosztów, jakie Beneficjent planuje podjąć w ramach realizowanego projektu w kolejnym okresie sprawozdawczym.

18. Należy przedstawić w kilku zdaniach informację o ewentualnych problemach napotkanych w trakcie realizacji projektu w okresie objętym wnioskiem o płatność, zadaniach planowanych do realizacji, a niezrealizowanych w tymże okresie, wraz z podaniem powodów odstąpienia przez Beneficjenta od realizacji określonych zadań bądź wskazaniem przyczyn zewnętrznych, uniemożliwiających realizację konkretnych zadań. W przypadku wniosku o płatność końcową, wniosku stanowiącego rozliczenie ostatniej transzy przekazywanej w formie zaliczki lub ostatniego wniosku o płatność składanego w ramach projektu realizowanego przez Beneficjenta będącego państwową jednostką budżetową, należy umieścić dodatkowo komentarz odnośnie zrealizowania wskaźników, wraz z podaniem przyczyn ewentualnego nieosiągnięcia założonego w projekcie poziomu wskaźników.

Pole nie może pozostać nieuzupełnione. W przypadku braku opisów należy wpisać w pola "Nie dotyczy".

Po wprowadzeniu danych w zakładce "Planowany przebieg rzeczowy i problemy napotkane w trakcie realizacji projektu" należy zatwierdzić wprowadzone informacje poprzez przycisk "ZAPISZ".

#### **Wskaźniki realizacji projektu**

17. Wpisywane są wskaźniki zawarte wcześniej we wniosku Beneficjenta o dofinansowanie i w umowie/uchwale o dofinansowanie.

Kolumny od 1 do 4 uzupełniane są automatycznie danymi z umowy o dofinansowanie projektu.

Wskaźniki produktu określają materialne efekty (np. wybudowane budynki i budowle, zrealizowane usługi, zakupiony sprzęt), jakie powstały w wyniku wydatkowania pieniędzy publicznych w okresie realizacji projektu. Wskaźniki rezultatu opisują zmiany w sytuacji Beneficjenta, jego otoczeniu bądź ostatecznych odbiorców, jakie nastąpiły w wyniku zrealizowania projektu. Tabela dotycząca wskaźników produktu powinna być wypełniania dla każdego wniosku o płatność natomiast cześć tabeli z wskaźnikami rezultatu – wyłącznie dla wniosku o płatność końcową, wniosku stanowiącego rozliczenie ostatniej transzy przekazywanej w formie zaliczki (w przypadku, gdy całość dofinansowania w ramach projektu przekazywana jest w formie zaliczki) lub ostatniego wniosku o płatność składanego w ramach projektu realizowanego przez Beneficjenta będącego państwową jednostką budżetową.

Wartość bazowa wskaźnika to wartość przed rozpoczęciem realizacji projektu (uwaga: w przypadku wskaźników produktu jest równa zeru). Wartość docelowa oznacza wartość, jaką Beneficjent zamierza osiągnąć w wyniku wdrożenia projektu i musi być zgodna z wartością docelową wpisaną we wniosku o dofinansowanie. Osiągnięta wartość wskaźnika określa rzeczywiście osiągnięte materialne efekty w okresie sprawozdawczym lub od początku realizacji projektu. W przypadku wskaźnika rezultatu Beneficjent we wniosku o płatność końcową w kolumnie 5 wpisuje wartość, jaka będzie osiągnięta w momencie zakończenia projektu bądź w okresie bezpośrednio następującym po tym terminie (w zależności od specyfiki wskaźnika – jednak okres ten nie może być dłuższy niż 1 rok, Natomiast w przypadku wskaźnika produktu w kolumnie 5 w momencie złożenia pierwszego wniosku o płatność należy podać wartość wskaźnika osiągniętą od początku realizacji projektu.

Stopień realizacji wskaźnika obliczany jest na podstawie formuł zawartych w kolumnach: 7 tabeli dla wskaźników produktu i 6 tabeli dla wskaźników rezultatu.

W przypadku określenia jednostki miary wskaźnika rezultatu jako %, należy podać jednocześnie wartość zmiany wyrażoną w liczbach bezwzględnych, w celu umożliwienia oceny stopnia osiągnięcia zakładanych wskaźników (w przypadku wartości bezwzględnych wypełnia się wówczas kolumnę 6).

Po wprowadzeniu danych w zakładce "Wskaźniki realizacji projektu" należy zatwierdzić wprowadzone informacje poprzez przycisk "ZAPISZ".

#### **Harmonogram wydatków**

19. W kolumnie Planowane wydatki kwalifikowane ogółem [PLN] należy przedstawić, wydatki kwalifikowane jakie Beneficjent planuje ponieść w obecnym i w kolejnych kwartałach realizacji projektu.

W kolumnie Planowana kwota wnioskowana [PLN] należy przedstawić planowane kwoty dofinansowania o jakie Beneficjent będzie wnioskował w obecnym i w kolejnych kwartałach realizacji projektu.

W przypadku, gdy planowane wydatki są niezgodne z wydatkami ujętymi w aktualnym harmonogramie rzeczowo-finansowym, Beneficjent w pkt 18 informuje IZ o niezgodności planowanych wydatków z aktualnym harmonogramem rzeczowo-finansowym (Beneficjent zobowiązany jest do niezwłocznego uaktualnienia harmonogramu rzeczowofinansowego).

**UWAGA!** – dane przedstawione w poz. 19 powinny umożliwić sporządzenie prognoz dla projektu dla kolejnych kwartałów, stąd konieczne jest, aby informacje przedstawione przez Beneficjenta obejmowały kwartały kalendarzowe. Pierwszy wiersz powinien zawierać dane obejmujące kwoty wydatków planowanych i kwoty wnioskowane w pozostałych miesiącach obecnego kwartału.

Po wprowadzeniu danych w zakładce "Harmonogram wydatków" należy zatwierdzić wprowadzone informacje poprzez przycisk "ZAPISZ".

# **Zgodności**

- 20. Poprzez zaznaczenie pola Tak lub Nie należy wskazać, czy realizowany projekt jest zgodny z zasadami udzielania zamówień publicznych, do przestrzegania których Beneficjent zobowiązał się w umowie/decyzji o dofinansowanie. W przypadku nieprzestrzegania zasad udzielania zamówień publicznych (tj. wyboru pola Nie) należy opisać w kilku zdaniach, na czym polegały nieprawidłowości oraz wskazać podjęte działania naprawcze. W opisie należy uwzględnić wyniki kontroli/audytów wskazujących na naruszenie zasad polityk UE. W przypadku zwolnienia z obowiązku stosowania Ustawy z 29 stycznia 2004r. Prawo zamówień publicznych (art.3) należy zaznaczyć Nie dotyczy.
- 21. Poprzez zaznaczenie pola Tak lub Nie należy wskazać, czy realizowany projekt jest zgodny z polityką ochrony środowiska, do przestrzegania której Beneficjent zobowiązał się w umowie/decyzji o dofinansowanie. W przypadku nieprzestrzegania polityki ochrony środowiska (tj. wyboru pola Nie) należy opisać w kilku zdaniach, na czym polegały nieprawidłowości oraz wskazać podjęte działania naprawcze. W opisie należy uwzględnić wyniki kontroli/audytów wskazujących na naruszenie zasad polityk UE. W przypadku gdy nie ma obowiązku zgodnie z Wytycznymi w zakresie post*ę*powania sprawie oceny oddziaływania na *ś*rodowisko dla przedsi*ę*wzi*ęć* współfinansowanych z krajowych lub regionalnych programów operacyjnych złożenia załącznika 2a i 2b do wniosku o dofinansowanie projektu należy zaznaczyć Nie dotyczy.
- 22. Poprzez zaznaczenie pola Tak lub Nie należy wskazać, czy realizowany projekt jest zgodny z polityką równych szans, do przestrzegania której Beneficjent zobowiązał się w umowie/decyzji o dofinansowanie. W przypadku nieprzestrzegania polityki równych szans (tj. wyboru pola Nie) należy opisać w kilku zdaniach, na czym polegały nieprawidłowości oraz wskazać podjęte działania naprawcze. W opisie należy uwzględnić wyniki kontroli/audytów wskazujących na naruszenie zasad polityk UE. W przypadku zaznaczenia we wniosku o dofinansowanie projektu, że projekt nie jest związany z polityką realizacji równych szans należy zaznaczyć Nie dotyczy.
- 23. Poprzez zaznaczenie pola Tak lub Nie należy wskazać, czy realizowany projekt jest zgodny z zasadami pomocy publicznej, do przestrzegania których Beneficjent zobowiązał się w umowie/decyzji o dofinansowanie. W przypadku nieprzestrzegania zasad pomocy publicznej (tj. wyboru pola Nie) należy opisać w kilku zdaniach, na czym polegały nieprawidłowości oraz wskazać podjęte działania naprawcze. W opisie należy uwzględnić

wyniki kontroli/audytów wskazujących na naruszenie zasad polityk UE. W przypadku gdy projekt nie jest objęty pomocą publiczną należy zaznaczyć pole Nie dotyczy.

Po wprowadzeniu danych w zakładce "Zgodności" należy zatwierdzić wprowadzone informacje poprzez przycisk "ZAPISZ".

#### **Oświadczenia i załączniki**

- 24. Oświadczenie BeneficjentanaleŜy wskazać miejsce przechowywania dokumentacji związanej z projektem, podając adres i charakter miejsca (np. siedziba firmy, miejsce stałego zameldowania itp.).
- 25. W pozycji "Data" naleŜy wpisać datę spójną z datą wysłania wniosku o płatność.
- Załączniki Załącznikami do wniosku mogą być potwierdzone za zgodność z oryginałem kopie faktur lub dokumentów księgowych o równoważnej wartości dowodowej (zgodne z poz. 12 wniosku) wraz z dowodami zapłaty, jak również poświadczone za zgodność z oryginałem kopie dokumentów potwierdzającego odbiór/wykonanie prac oraz inne dokumenty, o ile są wymagane zgodnie z umową/uchwałą o dofinansowanie.

Wszystkie kopie dokumentów powinny być potwierdzone za zgodność z oryginałem przez Beneficjenta/osobę upoważnioną do reprezentowania Beneficjenta. W takim przypadku do wniosku należy załączyć dokument upoważnienia w formie pisemnej, zawierający co najmniej: określenie mocodawcy i osoby upoważnionej, zakres upoważnienia (podpisanie wniosku o płatność i załączonych dokumentów), podpis mocodawcy lub inny dokument, z którego wynika upoważnienie do działania w imieniu Beneficjenta.

Przez kopie potwierdzona za zgodność z oryginałem należy rozumieć:

1) kopię dokumentu zawierającą klauzulę "za zgodność z oryginałem" umieszczoną na każdej stronie dokumentu wraz z czytelnymi podpisami osób uprawnionych do potwierdzania dokumentów za zgodność z oryginałem, lub

2) kopię dokumentu zawierającą na pierwszej stronie dokumentu klauzulę "za zgodność z oryginałem od strony … do strony ..." wraz z czytelnymi podpisami osób uprawnionych do potwierdzania dokumentów za zgodność z oryginałem ( wszystkie strony tak potwierdzonego dokumentu musza być ponumerowane, zaparafowane i przedstawione w sposób wskazujący na integralność dokumentu (np. zszyte)".

Istnieje możliwość przedstawiania do refundacji faktur/innych dokumentów o równoważnej wartości dowodowej wystawionych w walutach obcych.

I. W przypadku, gdy Beneficjent określił kurs w dokumencie wiążącym jednostkę (polityka rachunkowości), przeliczenia dokonuje w następujących momentach:

1) powstanie zobowiązania (wiążąca jest data sprzedaży):

- przelicza fakturę po kursie określonym w dokumencie wiążącym jednostkę; 2) dokonanie zapłaty:

- w przypadku płatności gotówkowej przelicza fakturę po kursie średnim ustalonym dla danej waluty przez NBP na dzień przeprowadzenia operacji;

- w przypadku zapłaty przelewem z rachunku prowadzonego w PLN na rachunek walutowy przeliczenie wartości wydatku kwalifikowanego winno być dokonane w oparciu o kurs zastosowany przez bank, obowiązujący w momencie dokonania płatności (Beneficient przedstawia wyciąg bankowy określający zastosowany kurs lub informację z banku o zastosowanym kursie); - w przypadku zapłaty przelewem z rachunku walutowego na rachunek walutowy przeliczenie wartości wydatku kwalifikowanego winno być dokonane w oparciu o kurs sprzedaży obowiązujący w banku z dnia dokonania płatności (Beneficjent przedstawia informację z banku o kursie obowiązującym w dniu dokonania płatności);

II. W przypadku, gdy Beneficjent nie określił kursu w dokumencie wiążącym jednostkę (polityka rachunkowości), przeliczenia dokonuje w następujących momentach:

1) powstanie zobowiązania (wiążąca jest data sprzedaży):

- przelicza fakturę po kursie średnim ustalonym dla danej waluty przez NBP na dzień przeprowadzenia operacji:

2) dokonanie zapłaty:

- w przypadku płatności gotówkowej przelicza fakturę po kursie średnim ustalonym dla danej waluty przez NBP na dzień przeprowadzenia operacji;

- w przypadku zapłaty przelewem z rachunku prowadzonego w PLN na rachunek walutowy przeliczenie wartości wydatku kwalifikowanego winno być dokonane w oparciu o kurs zastosowany przez bank, obowiązujący w momencie dokonania płatności (Beneficjent przedstawia wyciąg bankowy określający zastosowany kurs lub informację z banku o zastosowanym kursie); - w przypadku zapłaty przelewem z rachunku walutowego na rachunek walutowy przeliczenie wartości wydatku kwalifikowanego winno być dokonane w oparciu o kurs sprzedaży obowiązujący w banku z dnia dokonania płatności (Beneficjent przedstawia informację z banku o kursie obowiązującym w dniu dokonania płatności).

Reasumując, w praktyce możliwe jest wystąpienie dwóch sytuacji:

1. Wartość wydatku faktycznie poniesionego w PLN jest niższa od kwoty zobowiązania przeliczonej na podstawie faktury i odpowiedniego kursu – wówczas wysokość wydatku kwalifikowalnego stanowi wartość niższa, czyli kwota wydatku faktycznie poniesionego przeliczonego na PLN, jednakże nie wyższa niż wysokość określona w harmonogramie rzeczowo-finansowym dla danej kategorii wydatku.

2. Wartość wydatku faktycznie poniesionego w PLN jest wyższa od kwoty zobowiązania przeliczonej na podstawie faktury i odpowiedniego kursu - wówczas wysokość wydatku kwalifikowalnego stanowi wartość niższa, czyli kwota zobowiązania po przeliczeniu na PLN, jednakże nie wyższa niż wysokość określona w harmonogramie rzeczowo-finansowym dla danej kategorii wydatku.

W przypadku rozliczenia ratalnego, wartość brutto dokumentu przedstawiona we wniosku o płatność powinna być równa sumie wydatków faktycznie poniesionych w poszczególnych transzach płatności.

W opisie należy wyszczególnić każdą zapłaconą transzę wraz z określeniem sposobu przewalutowania.

Powyższy sposób przeliczania dokumentu finansowo-księgowego wystawionego w walucie obcej (tj. kursy obowiązujące w momencie powstania zobowiązania i w momencie zapłaty) Beneficjent przedstawia na odwrocie faktury.

Faktury/inne dokumenty o równoważnej wartości dowodowej wystawione w walutach obcych są dopuszczane przez IZ pod warunkiem, że będą one przetłumaczone przez tłumacza przysięgłego.

Faktury/inne dokumenty o równoważnej wartości dowodowej powinny być opatrzone adnotacją "Projekt jest współfinansowany przez Uni*ę* Europejsk*ą* w ramach RPO WiM". Zapis ten może również występować w formie pieczęci. Zgodnie z wymogiem Komisii Europejskiej adnotacja ta powinna być umieszczona na pierwszej stronie oryginału faktury/ innych dokumentów o równoważnej wartości dowodowej (przed skopiowaniem).

Na pierwszej stronie oryginału faktury/innego dokumentu o równoważnej wartości dowodowej należy umieścić numer księgowy lub ewidencyjny dokumentu, nadany przez osobę prowadzącą ewidencję księgową lub księgi rachunkowe.

Na odwrocie faktury/innego dokumentu o równoważnej wartości dowodowej przedstawianej do rozliczenia projektu należy umieścić:

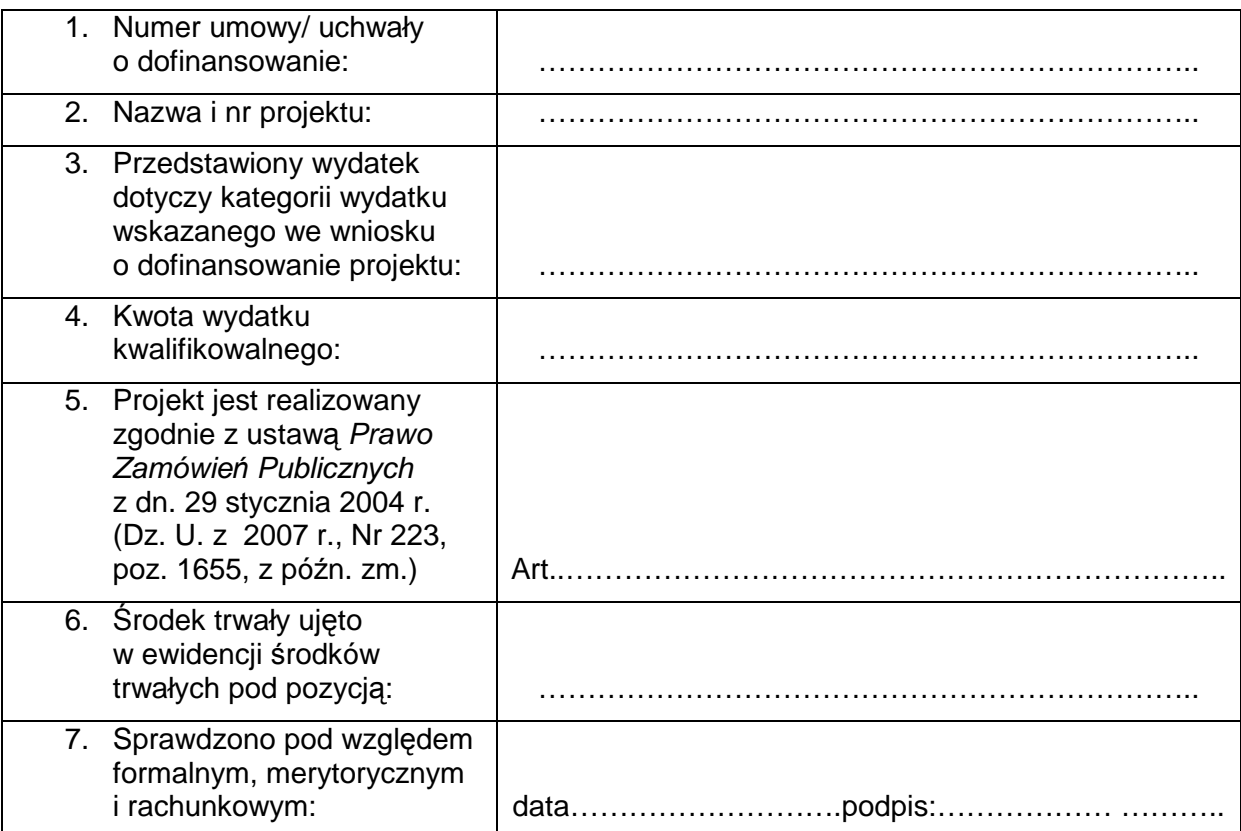

W pozycji PODPIS BENEFICJENTA należy podać dane zgodnie z reprezentacją

Zaleca się by potwierdzone za zgodność z oryginałem kopie faktur/dokumentów księgowych o równowaŜnej wartości dowodowej miały nadany w prawym górnym rogu numer, zgodny z liczbą porządkową poszczególnych pozycji ujętych w zestawieniu dokumentów potwierdzających poniesione wydatki objęte wnioskiem o płatność (pkt 12 wniosku).

Po wprowadzeniu danych w zakładce "Oświadczenie i załączniki" należy zatwierdzić wprowadzone informacje poprzez przycisk "ZAPISZ"

## **Drukowanie**

Zakładka umożliwiająca wydrukowanie wniosku Beneficienta o płatność.

## **Sprawdź wniosek**

Zakładka umożliwiająca sprawdzenie poprawności wypełnionego wniosku. Raportuje czy w poszczególnych częściach wniosku o płatność wystąpiły problemy. W przypadku braku problemów pojawia się opcja "Wyślij wniosek".

## **Załącznik do Instrukcji wypełniania wniosku Beneficjenta o płatność**

#### **I. Dokumenty, które naleŜy dołączyć do wniosku o płatność:**

- a) kopie faktur lub innych dokumentów o równoważnej wartości dowodowej potwierdzone za zgodność z oryginałem przez Beneficienta lub osobę upoważnioną do reprezentowania Beneficjenta,
- b) kopie wyciągów bankowych z rachunku bankowego (pierwsza strona wyciągu bankowego oraz strona zawierająca dany wydatek ) Beneficjenta, lub dokumentów o równoważnej wartości dowodowej, potwierdzających poniesienie wydatków, potwierdzone za zgodność z oryginałem przez Beneficjenta lub osobę upoważnioną do reprezentowania Beneficjenta,
- c) pisemna interpretacia przepisów prawa podatkowego stwierdzająca możliwość odzyskania podatku VAT w zakresie realizowanego projektu z właściwej Izby Skarbowej na podstawie art. 14-14d ustawy z dn. 29 sierpnia 1997 r. Ordynacji podatkowej, zgodnie z umową o dofinansowanie,
- d) kopię umowy zawartej pomiędzy Beneficjentem a wykonawcą w przypadku wypłaconej zaliczki przez Beneficjenta wykonawcy,
- e) kopie dokumentów potwierdzających odbiór urządzeń/sprzętu wymagających instalacji serwisowej lub wykonanie prac, potwierdzone za zgodność z orvginałem przez Beneficienta lub osobę upoważnioną do reprezentowania Beneficienta,

Wymóg dostarczenia protokołu odbioru dotyczy towarów i prac, których faktyczny odbiór nie może zostać w sposób precyzyjny potwierdzony samą fakturą np. zakup maszyn, urządzeń (również ich instalacji), specjalistycznego sprzętu i wszystkich tych towarów i prac, w których zgodnie z przepisami wymagany jest protokół odbioru.

 Protokół odbioru powinien zawierać charakterystykę zakupionego towaru, datę odbioru (nie musi być ona tożsama z data sporzadzenia protokołu), strony dokonujące przekazania/odbioru i ich podpisy.

 W przypadku zakupu towarów i prac, które nie wymagają protokołu odbioru, fakturę należy opatrzyć adnotacją "towar otrzymałem" oraz podpisem osoby odbierającej. Ponadto, należy dołączyć specyfikacje zakupionych towarów/wykonanych prac podpisaną przez wystawcę faktury.

f) w przypadku zakupu urządzeń/sprzętu, które nie zostały zamontowane:

- kopie protokołów odbioru urządzeń/sprzętu lub przyjęcia materiałów, z podaniem miejsca ich składowania - potwierdzone za zgodność z oryginałem przez Beneficjenta lub osobe upoważnioną do reprezentowania Beneficienta,
- g) w przypadku zakupu używanego środka trwałego
	- oświadczenie sprzedawcy o tym, iż środek trwały nie został nabyty z wykorzystaniem środków publicznych w okresie 7 lat od daty sprzedaży niniejszego środka Beneficientowi (dotyczy środka trwałego),
	- oświadczenie o tym, iż cena używanego środka trwałego jest niższa niż cena podobnego, nowego środka trwałego,
	- oświadczenie, że środek trwały posiada właściwości techniczne niezbedne do realizacji przedsięwzięcia objętego wsparciem oraz spełnia obowiązujące normy i standardy

-

- na wniosek IP Beneficjent będzie zobowiązany do złożenia poświadczenia od niezależnego rzeczoznawcy majątkowego, że cena zakupu używanego sprzętu nie przekracza wartości rynkowej;

- odpowiednie certyfikaty – jeżeli dany środek trwały wymaga takich dokumentów,

h) w przypadku zakupu nieruchomości niezabudowanej i zabudowanej:

- operat szacunkowy sporządzony przez uprawnionego rzeczoznawcę w rozumieniu ustawy z dnia 21 sierpnia 1997r o gospodarce nieruchomo*ś*ciami (Dz.U. z 2004 r. Nr 261, poz.2603, z późn.zm) wraz z przepisami wykonawczymi potwierdzający że cena zakupu nieruchomości nie przekracza wartości rynkowej,

i) w przypadku budowy nieruchomości:

- protokół odbioru robót,
- umowa na wykonanie danego zadania z załącznikami,

- pozwolenie na użytkowanie budynku,

- j) w przypadku remontów:
	- umowa na wykonanie danego zadania z załącznikami,
	- protokół odbioru robót,

k) w przypadku płatności w walutach obcych:

- informacja z banku o zastosowanym kursie,

- oświadczenie o przyjętym w polityce rachunkowości kursie stosowanym przy przeliczeniach faktur w walutach obcych,

oraz inne dokumenty wymagane umową/uchwałą o dofinansowanie projektu w tym dokumenty potwierdzające osiągnięcie wskaźnika produktu.